## QUICKSET QUICK START GUIDE

## How to **Install** the ATQuickset Software

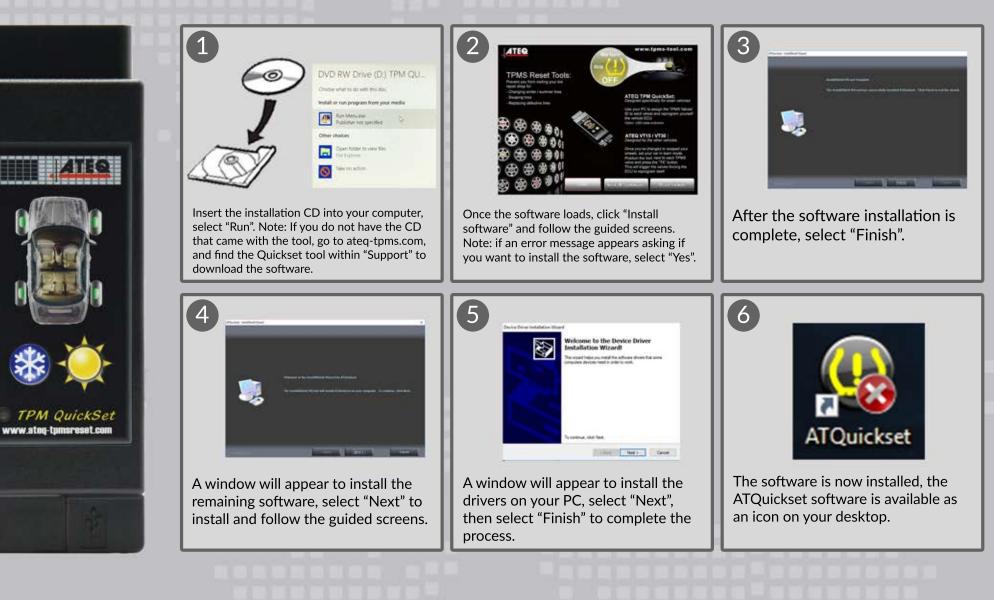

ATEQ

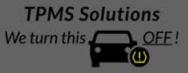

2018 ATEQ TPMS Tools ™

## QUICKSET QUICK START GUIDE

#### **Before You Begin:**

- Ensure you have the IDs for the Sensors in the wheels not currently registered with your vehicle.
- Install desktop software from CD provided with your Quickset.
- Make sure to install the software and the driver.
- Launch the Quickset software (ATQuickset icon is located on PC desktop) and follow the on-screen

# How to **Use** the ATQuickset Software

We turn this,

OFF !

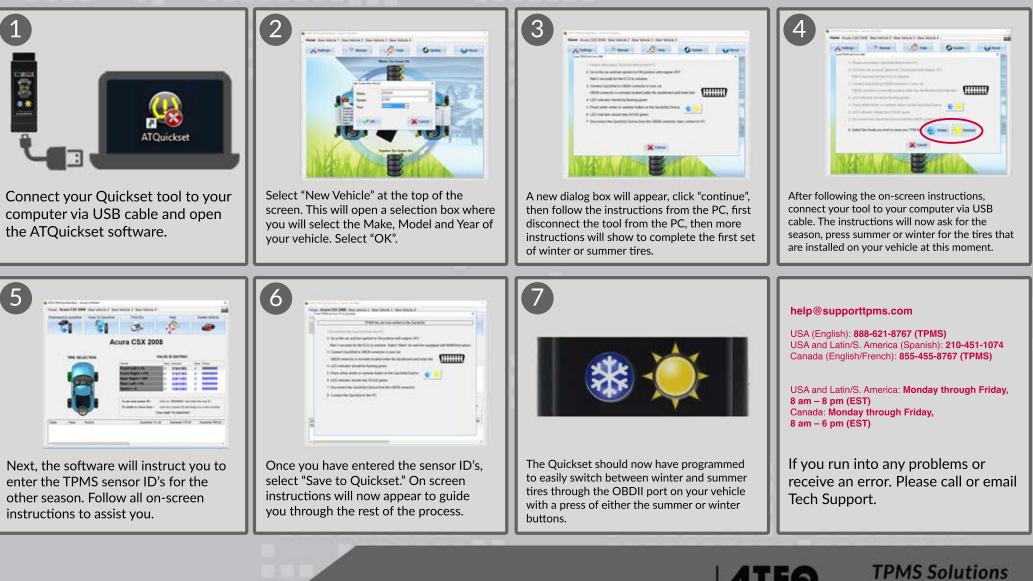

### 2018 ATEQ TPMS Tools ™